## **Support för Autocom-ärenden**

**Från och med den 2024-07-01 så kommer alla supportärenden som berör Autocom´s produkter (ICON och CDP+) att hanteras via ProMeister ärendehanteringsportal. Vi vill därför redan nu be er att kontakta oss via supportportalen för en så smidig övergång som möjligt. Nedan kommer en instruktion kring hur man ska gå tillväga:**

- **Innan ni skickar in frågan till oss ska ni gå in på<https://autocom.se/teknisk-support/> och ladda ned Team Viewer på er dator**
- **I ärendet skriver ni in erat ID och LÖSEN som ni har fått till er Team Viewer, samt ett telefonnummer som supportteknikern kan nå er på ifall ni behöver kontaktas för mer information.**
- **Ni ska även ha kopplat in USB-kabeln mellan datorn och VCI:et.**

## **Gå in på supportportalen:** [Supportportal \(skilloverview.com\)](https://faq.skilloverview.com/faq)

- **Klicka på Support-knappen i menyn till vänster**
- **Klicka sedan på kategori 7 – Diagnosverktyg och infoprogram**

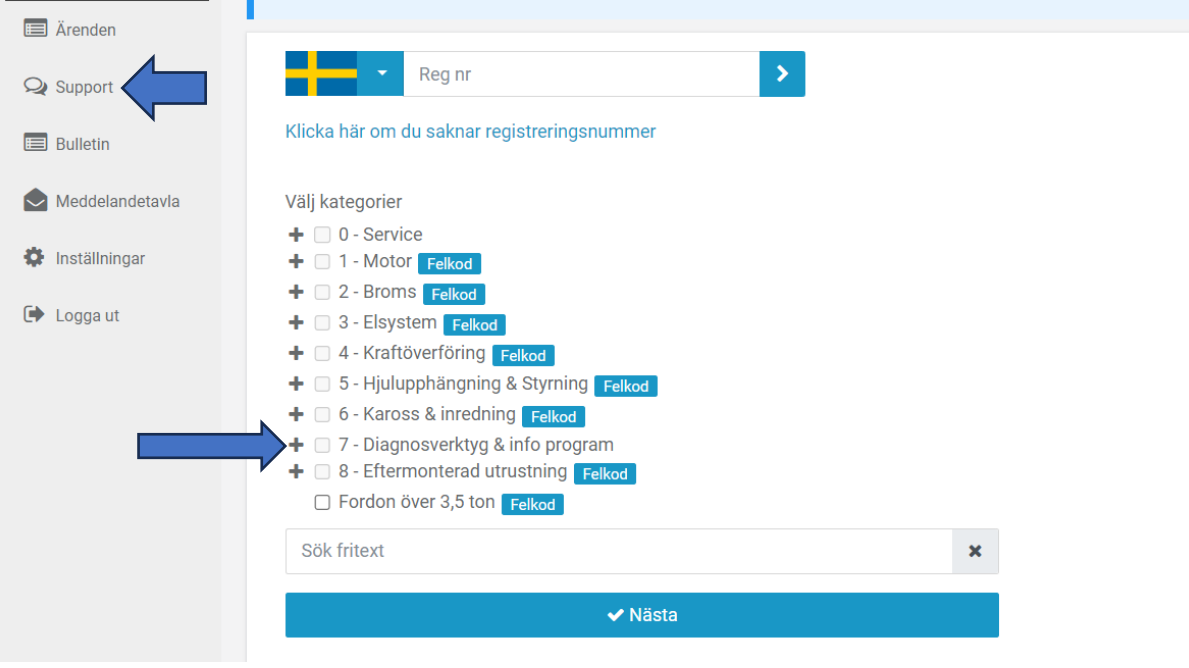

## • **Klicka sedan på Eftermarknadsdiagnoser**

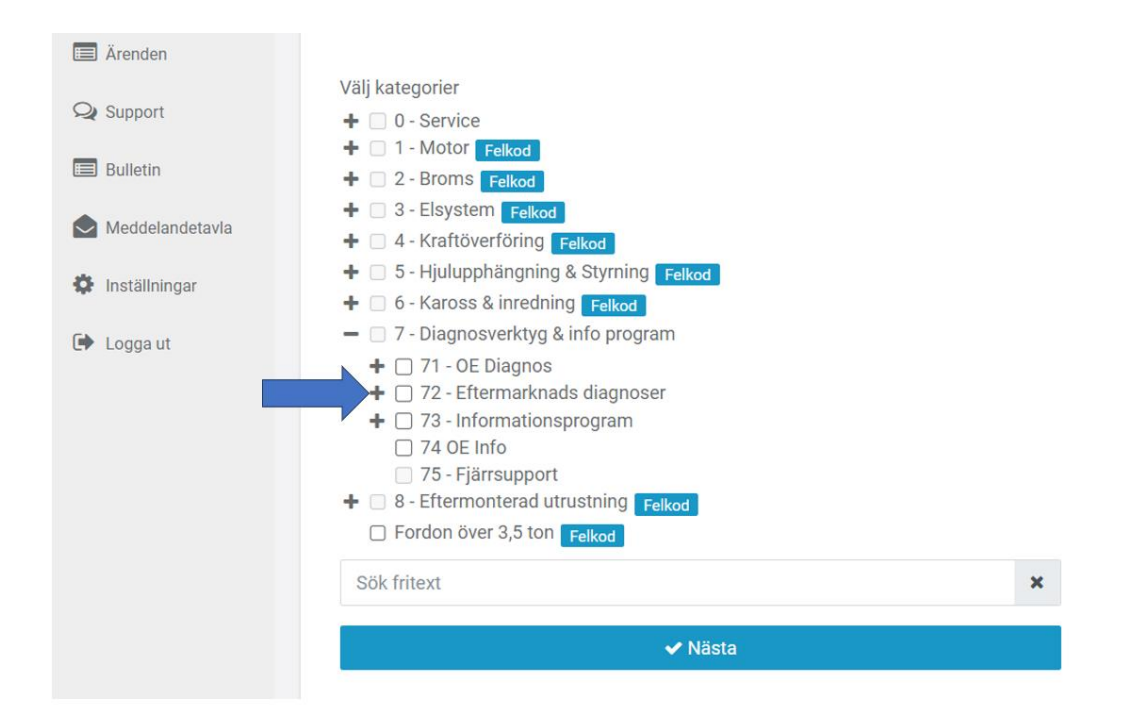

• **Välj vilket av diagnosprogrammen ni vill ha hjälp med och klicka sedan på "Nästa" längst ned på sidan**

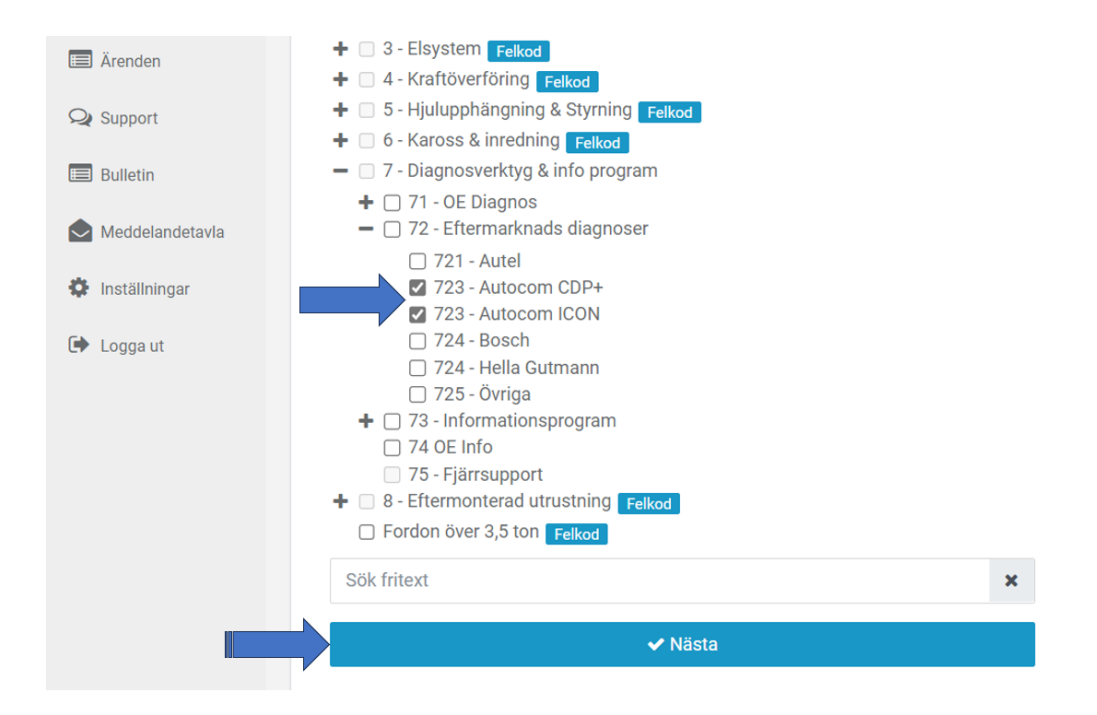

• **Ni kommer att landa på denna sida med bulletiner som vi vill att ni läser igenom först. Finner ni ingen lösning bland dessa bulletiner ska ni trycka längst ned där det står: "Hittade inget svar, jag vill ställa en fråga"**

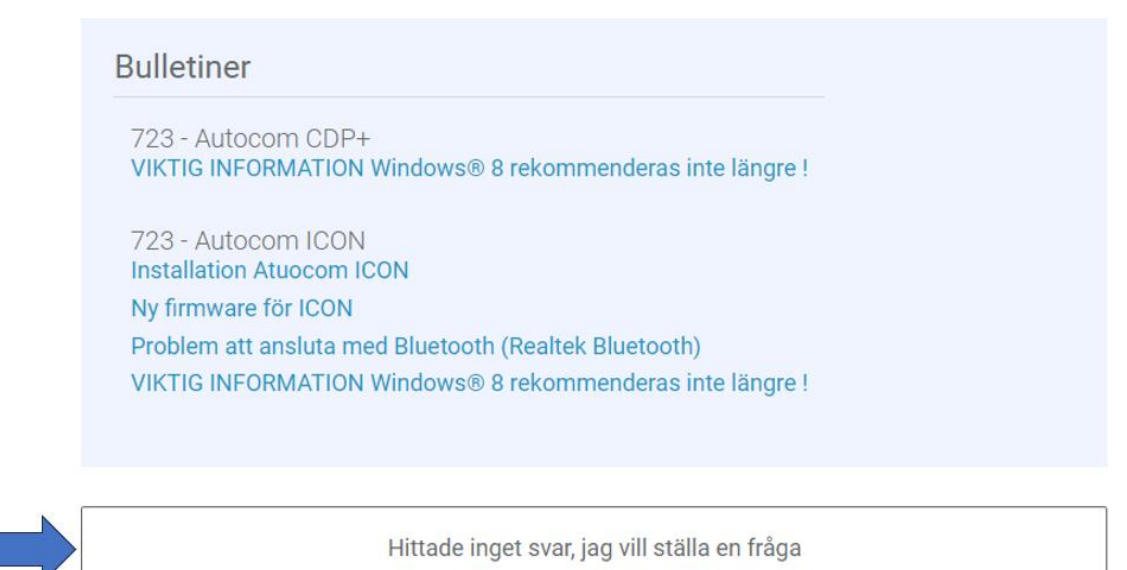